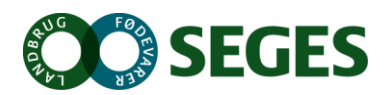

# TIPS OG TRICKS - PRODUKTIONSBUDGET

### **FØR DU GÅR I GANG:**

#### **Tjek grundlag:**

- Sikre at rigtig driftsenhed anvendes
- Sikre at samme driftsenhed anvendes til hhv. prognose og foderbudget og produktionsbudget
- Sikre at rigtigt datagrundlag anvendes hhv. prognose, foderbudget

Tjek evt. via fanen "Generelt" i produktionsbudgettet

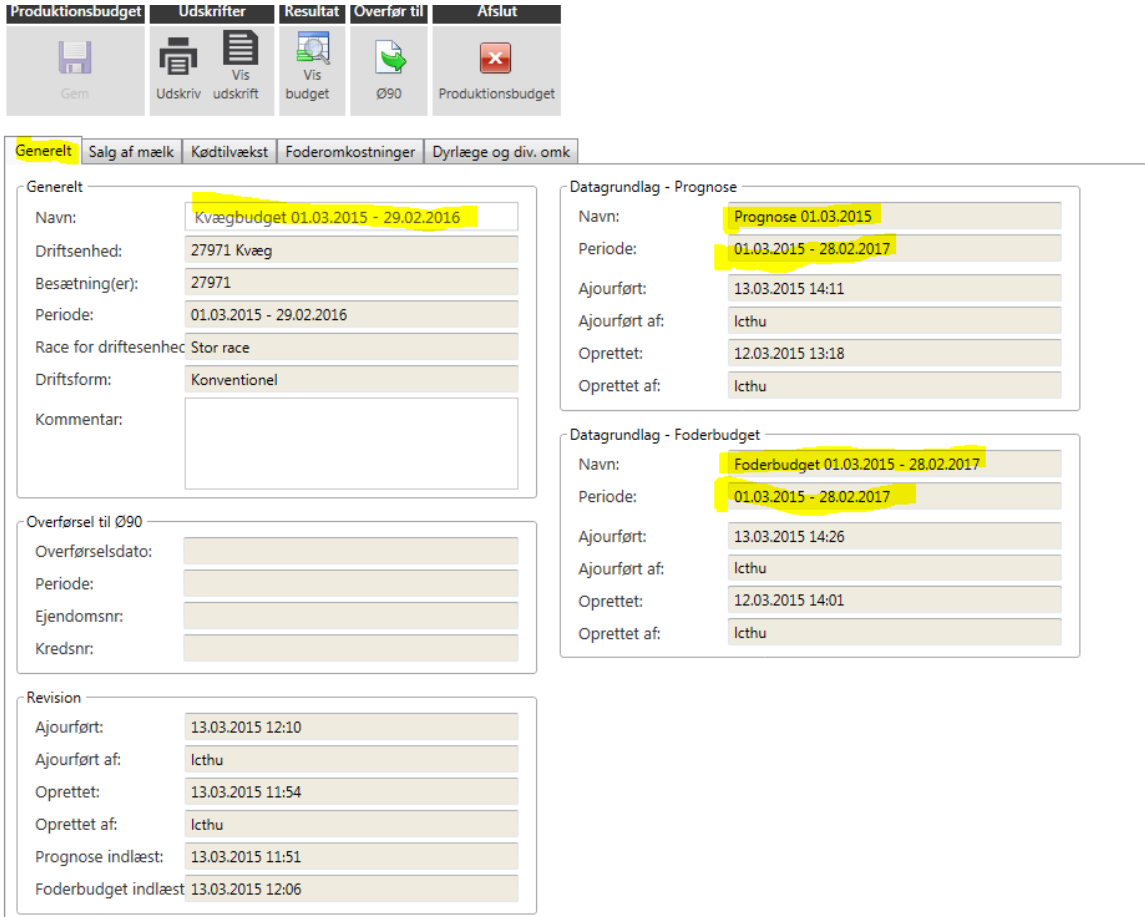

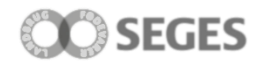

## **HAV FOKUS PÅ:**

### **Driftsform:**

Hvis en driftsenhed er økologisk, skal dette vælges i oprettelsesdialogen

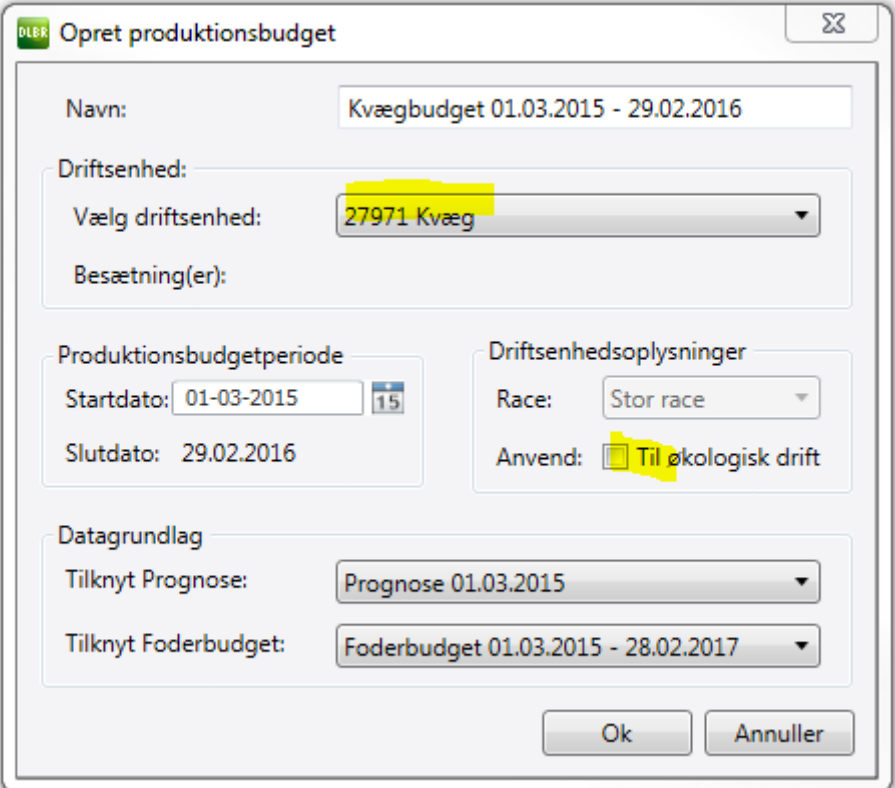

#### **Priser:**

Hver fane er opdelt i to tabeller, hvor prisgrundlaget findes i den øverste tabel og den aktuelle kalkule for produktionsbudgettet nederst.

#### **Statuspriser og diverse omkostninger:**

Statuspriser og priser for diverse omkostninger er baseret på FarmTal Online priser.

På alle faner er det muligt at se prisgrundlaget for produktionsbudgettet. F.eks. på fanen kødtilvækst kan prisgrundlaget findes ved tryk på plusset.

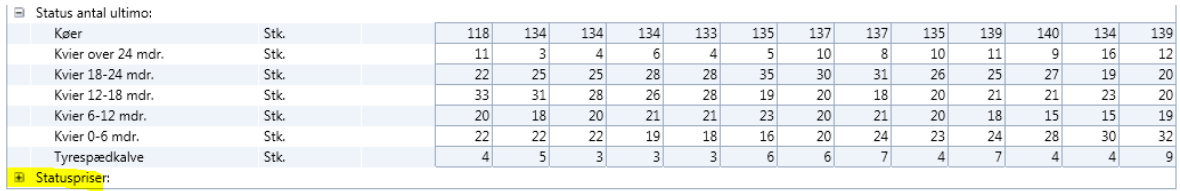

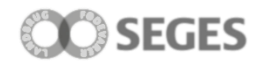

#### **Foderpriser:**

Foderpriser er overført fra foderbudget og beregnet som et vægtet gennemsnit for de fodermidler der indgår i den enkelte linje. Der kan indlæses standardpriser fra FarmTal Online. Genindlæses foderbudgettet vil der både blive overført mængder og priser.

#### **Mælke priser:**

Priserne fra mælk kommer som udgangspunkt fra Arla's afregningsmodel fremskrevet med forventningerne til prisudviklingen fra SEGES. Mælkeprisen beregnes ud fra standard kvalitetstal på hhv. celletal=1E, kimtal=1E og sporer=1 men kan beregnes ud fra en ønsket kvalitetsklasse og disse kan vælges via drop down boks under kvalitet, se figur nedenfor.

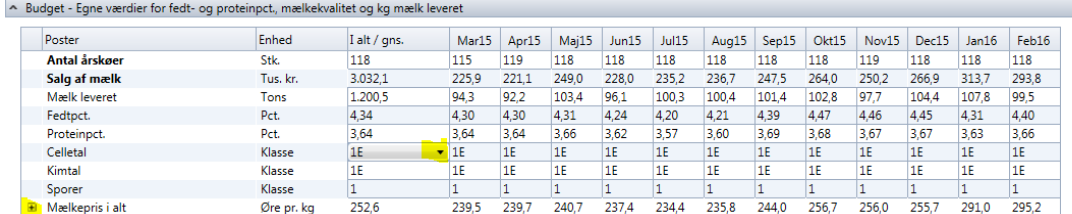

På fanen "Salg af mælk" svarer den øverste del af fanen til Arla's afregningsmodel for standard mælk. Trykker man på plusset for mælkepris i alt jf. figur vises driftsenhedens egne mælkepriser ud fra aktuel fedt og proteinpct. i driftsenheden.

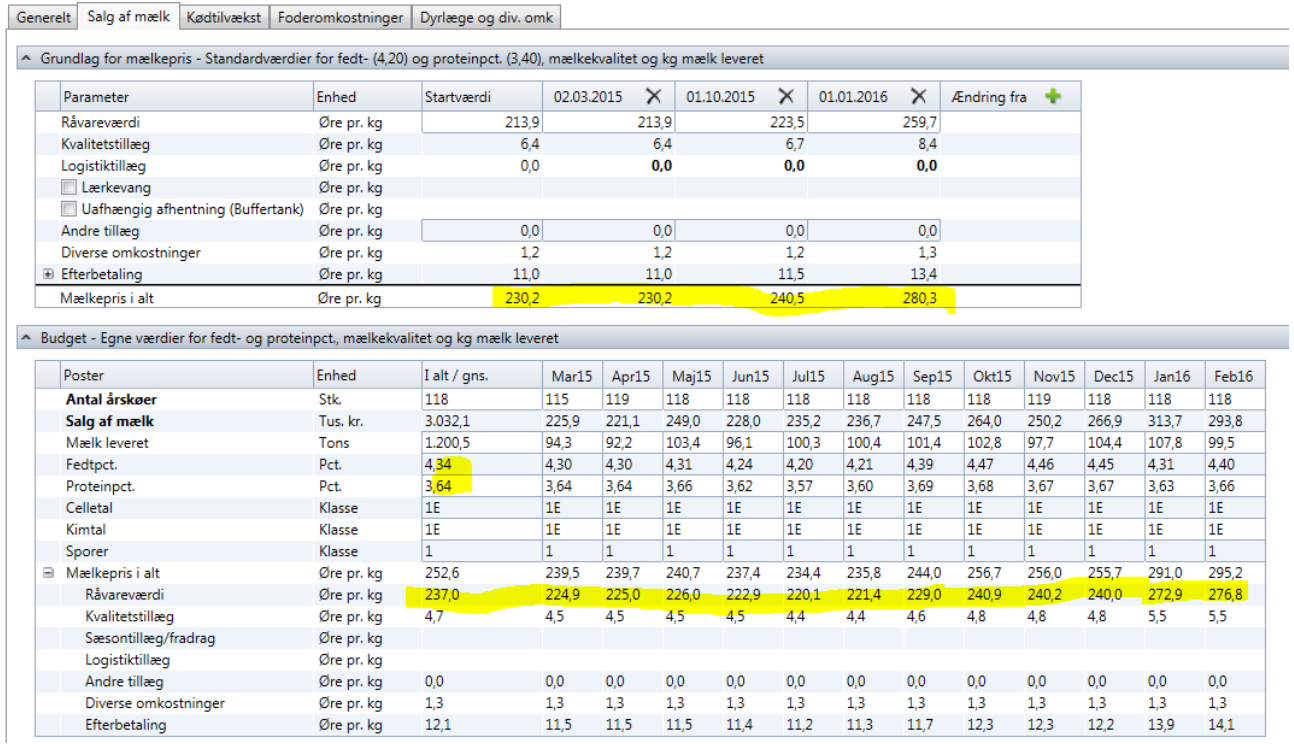

Hvis producenten ikke leverer mælk til Arla, fjernes markering i funktionsbåndet for Arla leverandør, se figur nedenfor:

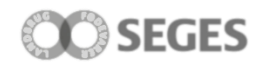

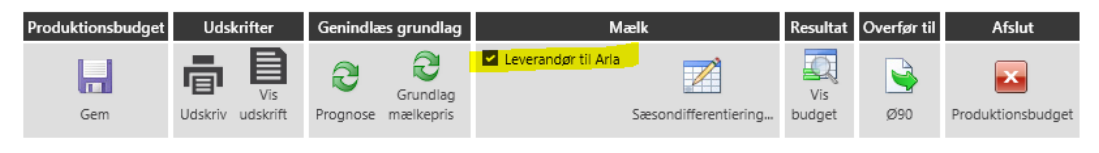

Generelt Salg af mælk Kødtilvækst Foderomkostninger Dyrlæge og div. omk

Derefter er det muligt at tilpasse afregningsmodellen mht. fedt-, proteinværdier, tillæg, diverse omkostninger osv. så afregningsmodellen svarer til det mejeri der leveres til.

#### **Økologiske priser:**

Hvis driftsenheden er økologisk tilpasses priser automatisk og ifht. mælk fremkommer økotillæg i afregningsprisen, se figur nedenfor:

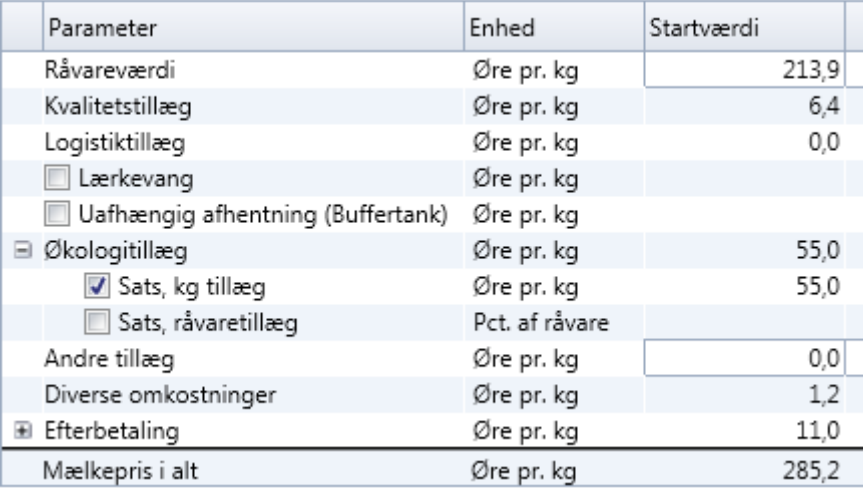

Her kan vælges mellem hhv. kg tillæg eller procent tillæg afhængig af landmandens indberetning til Arla.

#### **Tilret priser:**

Når produktionsbudgettet er oprettet skal priser på de enkelte faner tilpasses så de svarer til forventningerne for den pågældende driftsenhed.

Eksempler på prisrettelser:

Hvis kvier er i pension skal priser rettes ifht. kontrakt, se eksempel på figuren nedenfor

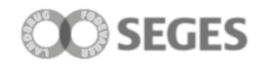

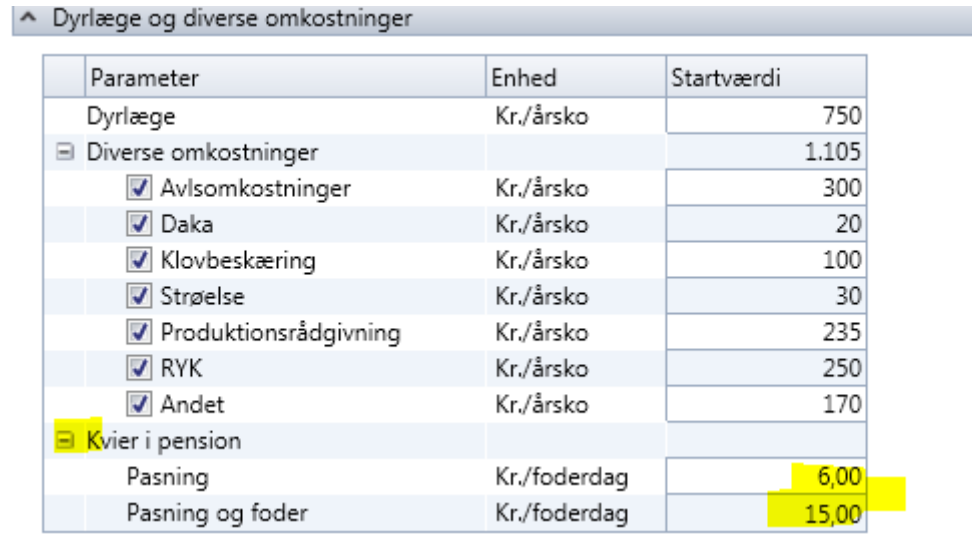

Krydsningskalve der er overført fra prognosen står som øvrige kvier til salg og det er vigtigt at tilrette prisen ifht. den reelle værdi af kvierne.

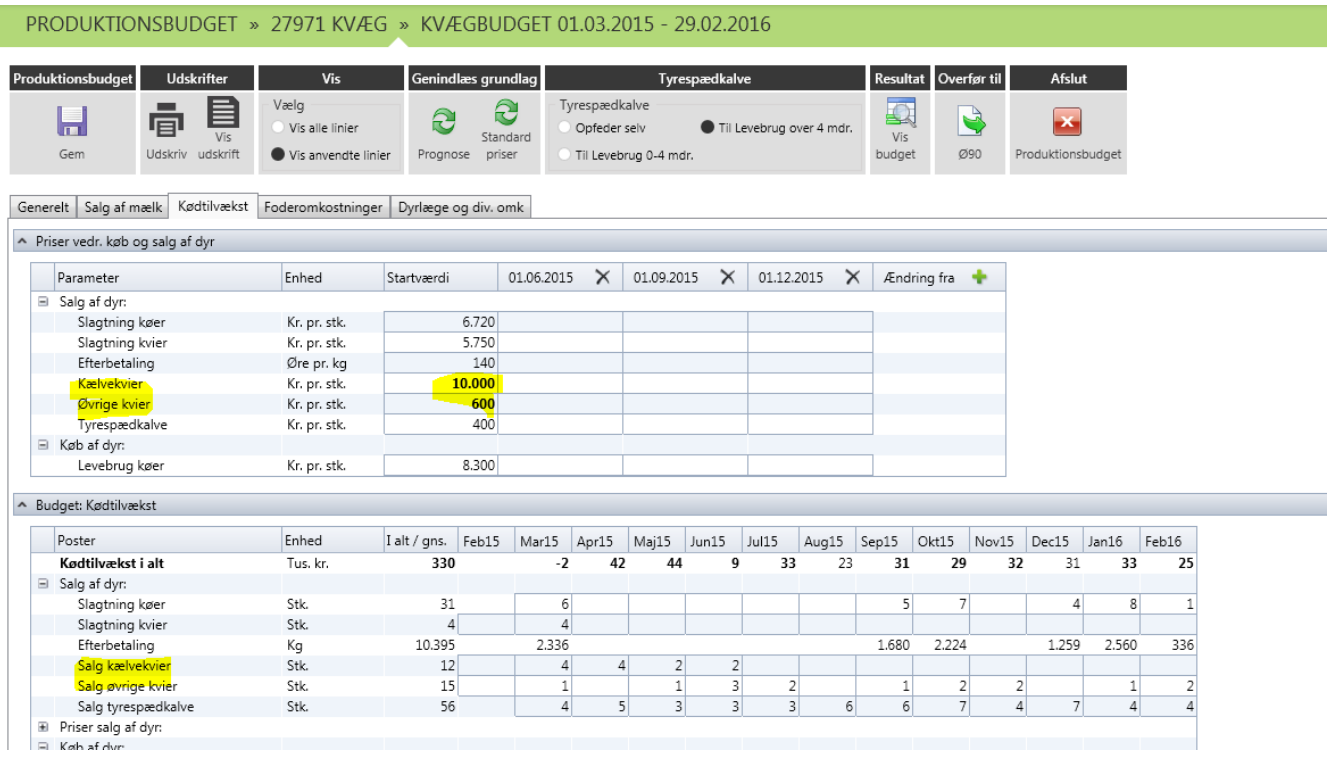

Hvis tyrene sælges til levebrug og f.eks. er over 4 mdr. skal prisen rettes ifht. reelt prisniveau, se figur nedenfor:

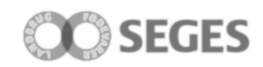

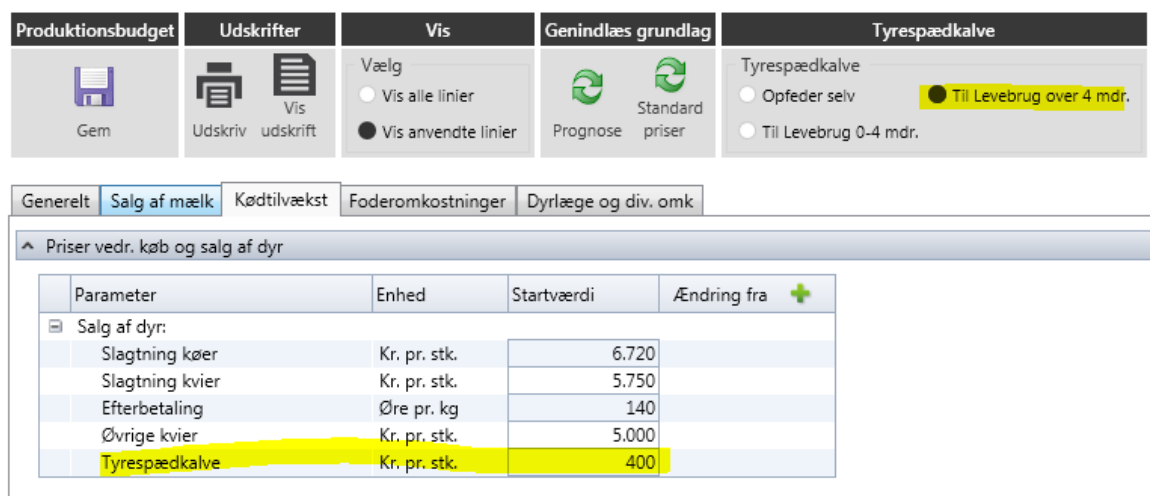

#### **Ændringer til grundlag for produktionsbudget:**

Hvis der ændres i grundlag for produktionsbudgettet hhv. prognose og/eller foderbudget efter at produktionsbudgettet er oprettet kan disse ændringer indlæses og anvendes i produktionsbudgettet via knap i funktionsbåndet, se figur nedenfor.

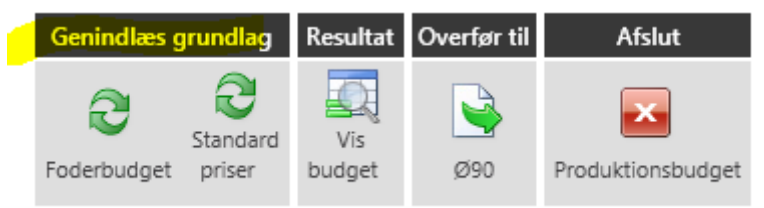

#### **Mængder:**

Mælkemængde overføres fra prognose Dyreantal overføres fra prognose Dyrestatus overføres fra prognose Vægte for dyr overføres fra prognose? Foderforbrug kommer fra foderbudget

#### **Omkostninger:**

Dyrlæge- og diverse omkostninger beregnes som en udgift i kr/årsko, men de periodiseres forskelligt:

- Dyrlæge omkostninger periodiseres i forhold til antal kælvninger
- DAKA omkostninger periodiseres i forhold til antal døde dyr fra prognosen
- Andre omkostninger periodiseres i forhold til antal køer/måned

#### **Håndtering af tyrekalve i produktionsbudgettet:**

Tyrekalve håndteres ikke i produktionsbudgettet, men det er muligt at vælge om tyrene sælges til levebrug eller man selv opfeder, se figur nedenfor:

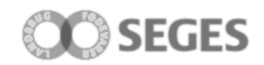

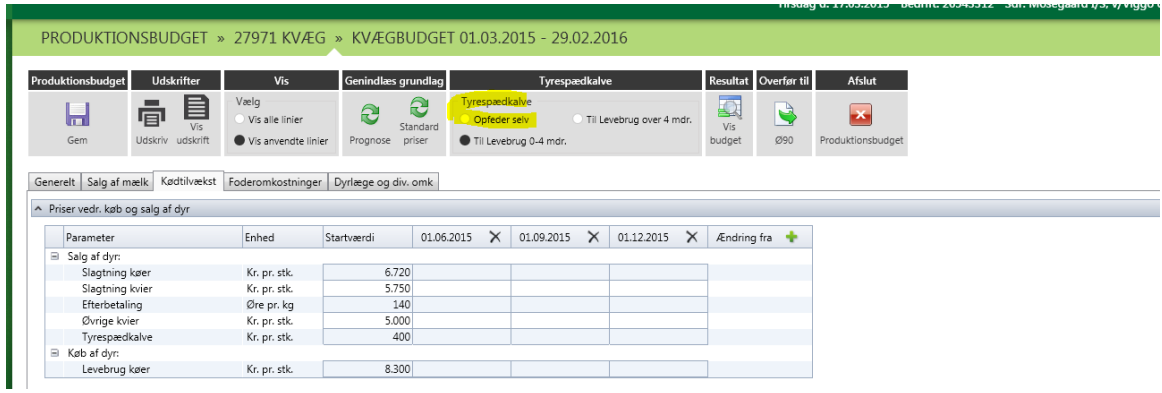

Hvis man opfeder tyrene selv vil de få en intern overførsels pris i produktionsbudgettet Hvis tyrene sælges til levebrug kan man vælge om tyrene er mellem 0-4 mdr. eller over 4 mdr. når de sælges.

#### **Ønskes tyrekalvene håndteret i Ø90 budgettet:**

Økonomikonsulenten kan oprette tyrene ud fra en standard kalkule i Ø90 budget.

#### **Udskrift produktionsbudget:**

Bemærk det er muligt at folde linier ud på "vis budget", dette påvirker også specificeringsgraden på udskriften. Se figur nedenfor:

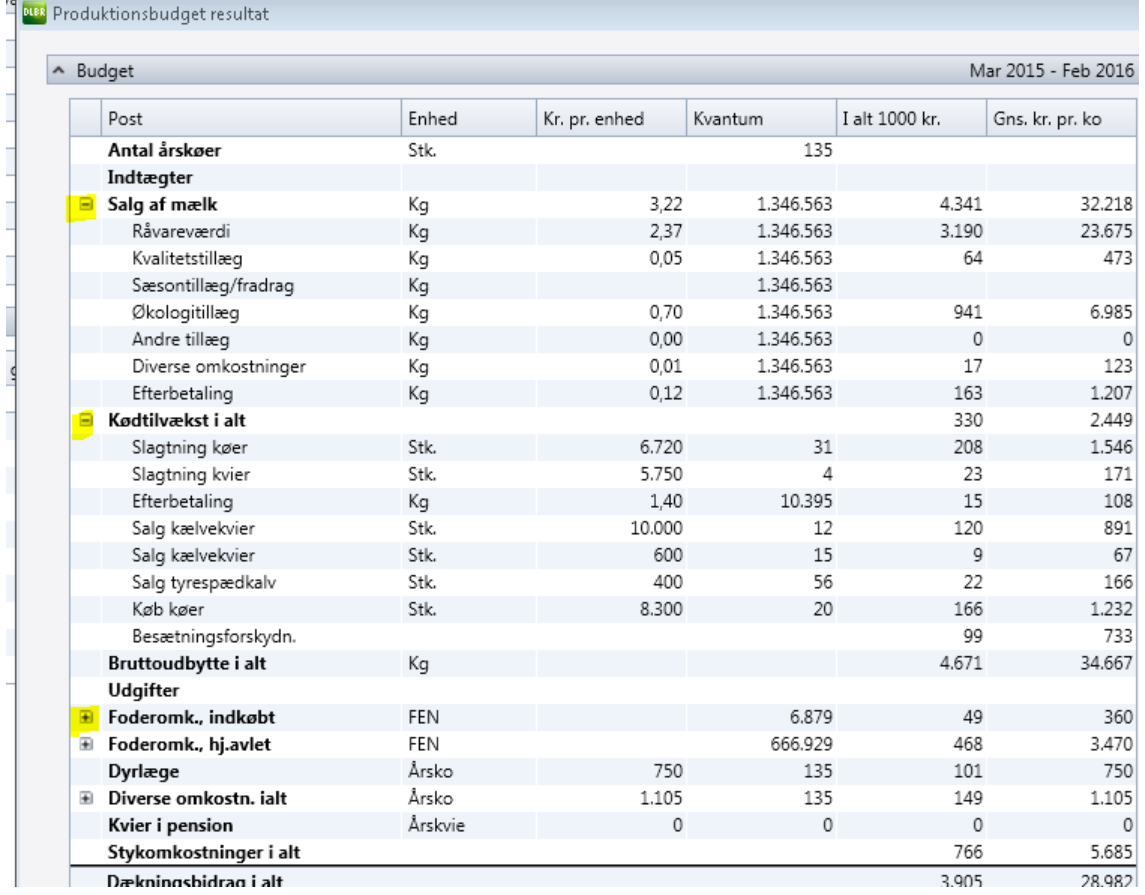